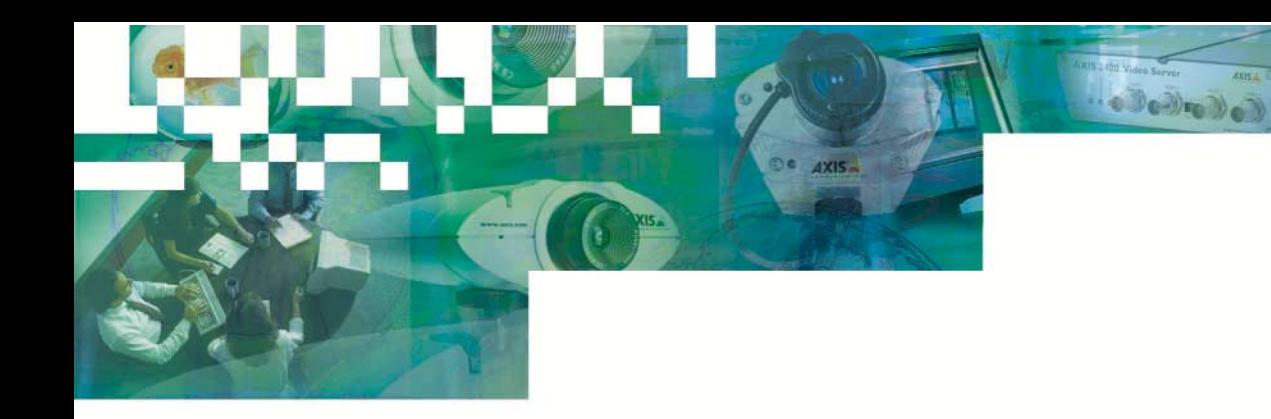

### **Getting Started Guide**

### **AXIS 2490 Serial Server** Network Access to Serial Devices

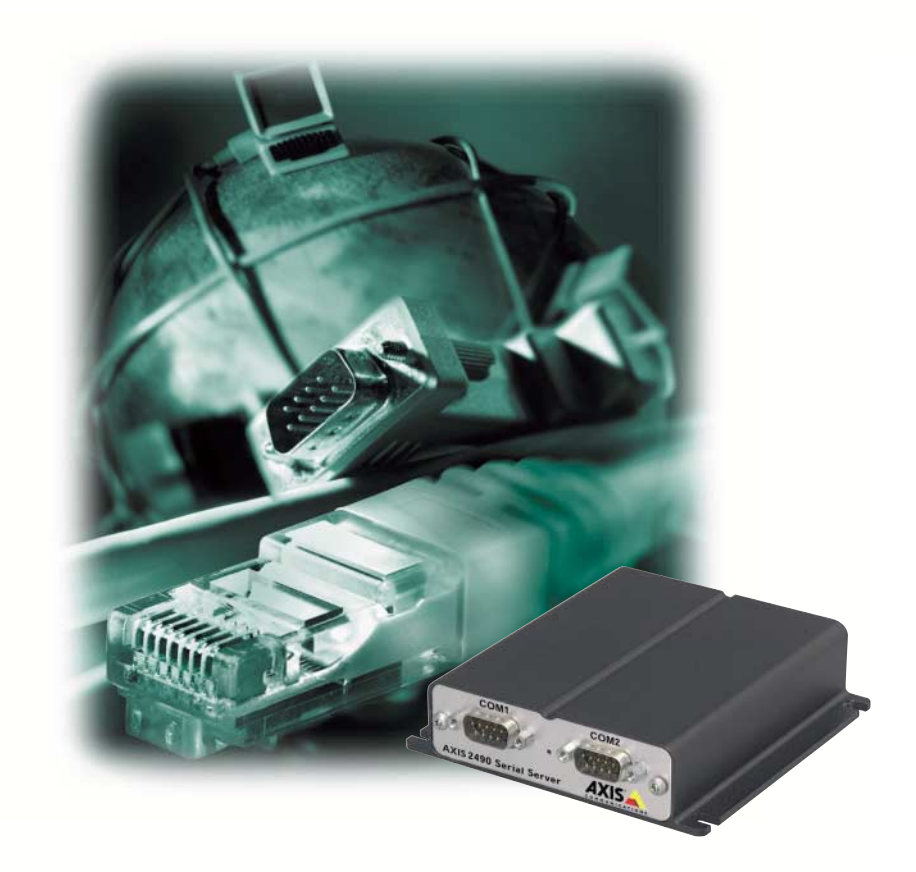

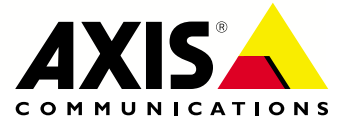

# **Using the AXIS 2490 Serial Server**

The AXIS 2490 Serial Server allows serial devices to connect directly to an Ethernet network without using a PC, thus providing convenient remote access to these resources via HTTP and TCP/IP. A few examples of physical setups using the AXIS 2490 are shown below:

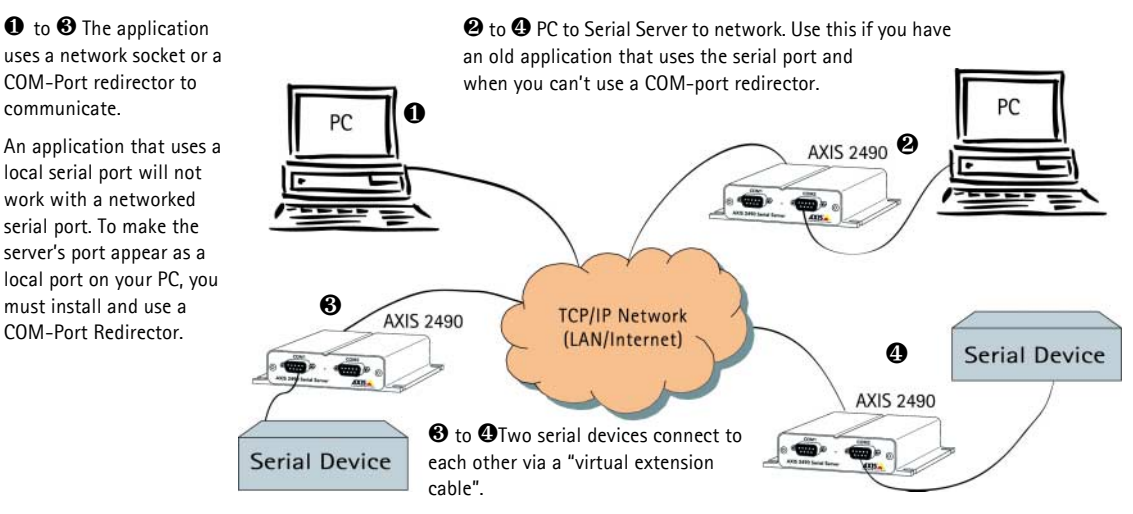

### **Ports**

The AXIS 2490 is used for connecting serial ports to a network via the following:

- Two RS-232 serial ports on 9-pin male DSUB
- One 4-wire RS422 serial port on screw terminal block. This can also be used as a 2-wire RS-485 port (direction controlled by RTS signal)

Each serial port operates independently of the others and can be used in these modes:

- Generic TCP/IP used for communication using network sockets, with a COM-Port redirector, or for tunnel communication between two serial devices or between a serial device and a PC
- Generic HTTP allows access via network browser (Netscape 4.x or Internet Explorer 4.x)

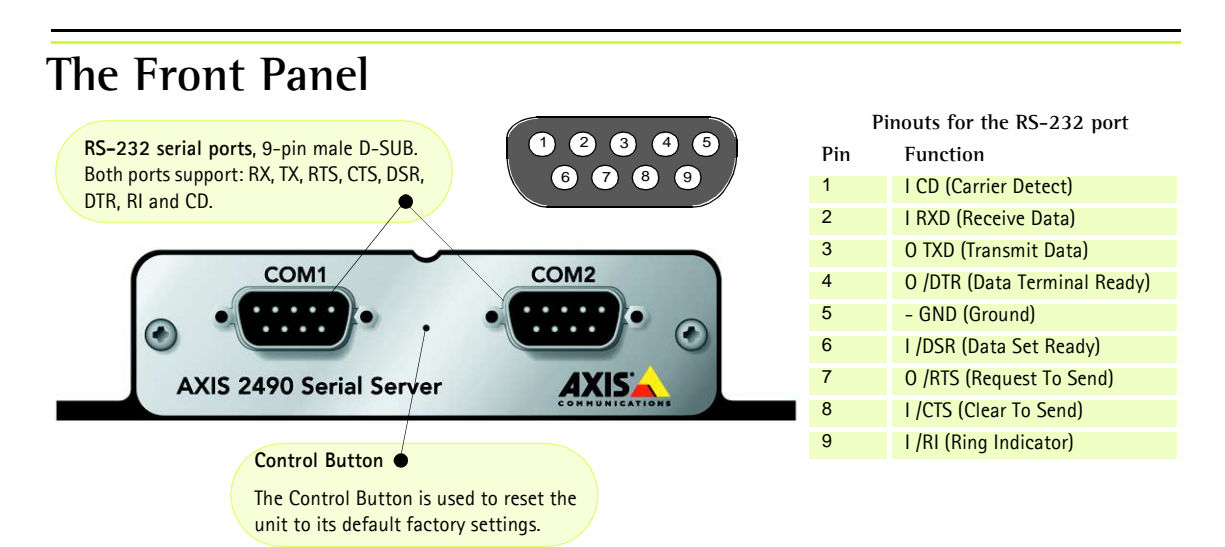

## **The Rear Panel**

#### **Status Indicator**

The yellow Status Indicator shows the unit's operational status, as described below:

- $\bullet$  slow flash indicates normal operation
- rapid flash indicates a hardware failure

For the Status Indicator's behavior during a reset to the factory default settings, see page 4.

**Physical Connections on the 8 pole I/O Connector Block**

(Phoenix MC 1.5 - 3.81mm)

10/100 ETH

4 pins for RS422/485 TX+, TX-, RX+, RX-

1 pin for RS485/422 ground (connected to GND with 100 ohm resistor)

1 pin for GND

2 pins for alternative power (9-24V AC or DC)

**Power Supply Connector** A single Jack socket (PS-B) for connection of the AXIS 2490 power supply.

**Power Indicator**

PS-B/D

 $\bigodot$ 

Constantly lit = normal operation

**STATUS** POWER

₽  $\overline{A}$ 

http://www.axis.com

 $\overline{2}$  $\overline{\mathbf{3}}$  $\overline{4}$  $\overline{\phantom{a}}$  $\ddot{\phantom{a}}$   $\mathbf{r}$ 

#### **The RS-485/422 port**

A 4-wire RS-422/485 port (one TX pair and one combined RX/TX pair).

The RX port can be used for both RX and TX (controlled by RTS) and can be used for half-duplex RS-485. The port can be used for:

- ï Full-duplex RS-422 (4-wire) **or**
- ï 4-wire RS-485 **or**
- $\bullet$  Half-duplex RS-485 (2-wire)

The port is compliant with EIA RS-485 up to 1843200 bps.

**Connections for RS-485/422 on Connector Block**

- 1 9-24V AC or DC Power
- 2 9-24V AC or DC Power
- $3 GND$
- 4 GND 100 Ohm (to GND via 100 Ohm resistor
- 5 RX/TX -A
- $6 RX/TX + B$
- 7 TX-
- $8 TX +$

#### **Network Connector**

The AXIS 2490 is designed for 10 Mbps Ethernet and 100 Mbps Fast Ethernet networks and connects to the network via a twisted pair category 5 cable (10baseT and 100baseTX) terminated using a standard RJ-45 connector. Supporting NWAY, the AXIS 2490 detects the speed of the local network segment and varies the speed of data communication accordingly, between 10 Mbps and 100 Mbps.

*UNIX only* - Type these commands

Serial number same as

00408c100086 = Ethernet number; e.g.

00-40-8c-10-00-86

in the command line:

# **Connecting the AXIS 2490 to the Network**

Follow the guide below to quickly connect your AXIS 2490 to an Ethernet network:

Prod: No Ser No 9111111111

This equipment complies with the requirements in P.<br>subpart B of FCC Rules for a Class A computing<br>device Made in EC SWEDEN

❶Note the serial number on the underside of the unit. You need to know this to set the IP address:

❷Using an appropriate method for your operating system, assign your product with a unique IP Address from a computer on your network, as follows:

*Windows 95, 98, NT and 2000 only - S*tart a DOS window and type these commands:

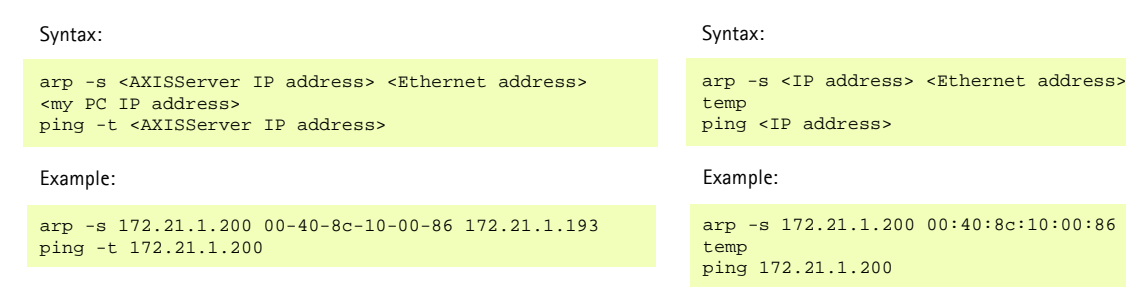

**Note:** In some Unix systems, the arp command can be located in a directory that is not on the command path; e.g: /usr/sbin/arp.

You will now see **'**Request timed out ...**'** messages repeatedly returned in the window.

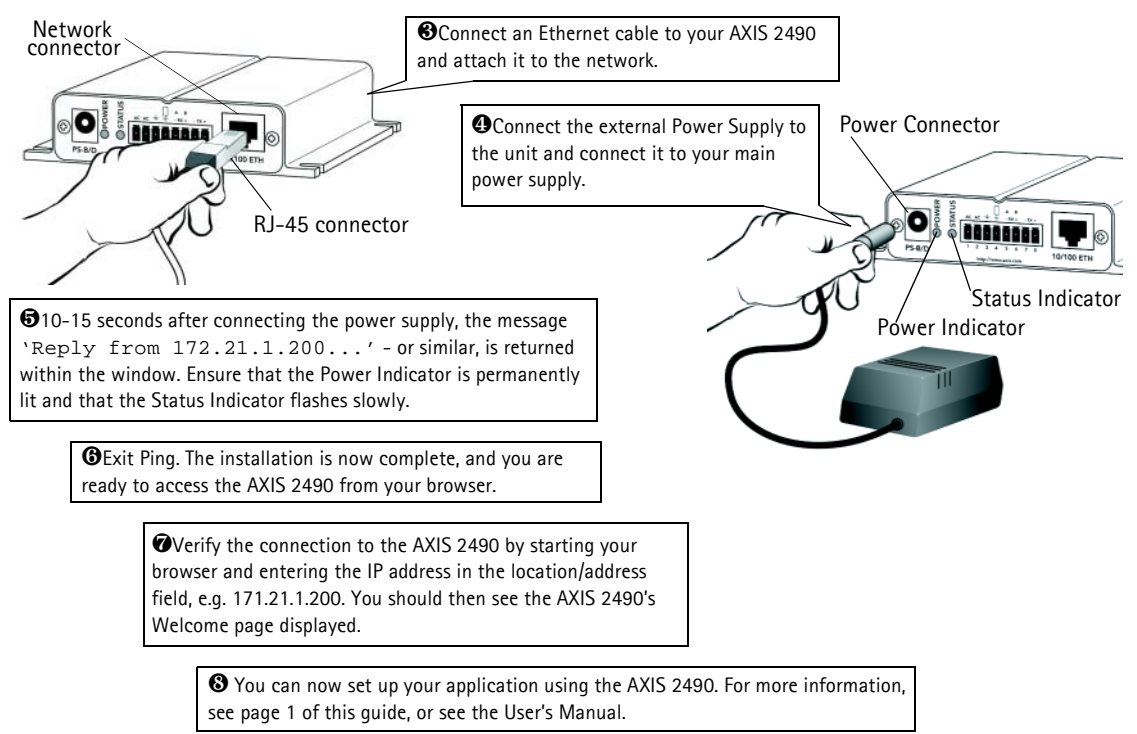

# **Refining the Installation**

Click the **Installation Wizard** button. The wizard helps you complete the remaining installation steps. For further configuration, click the **Admin** button. The buttons on the **Admin** page provide access to general settings, port settings and settings for the network.

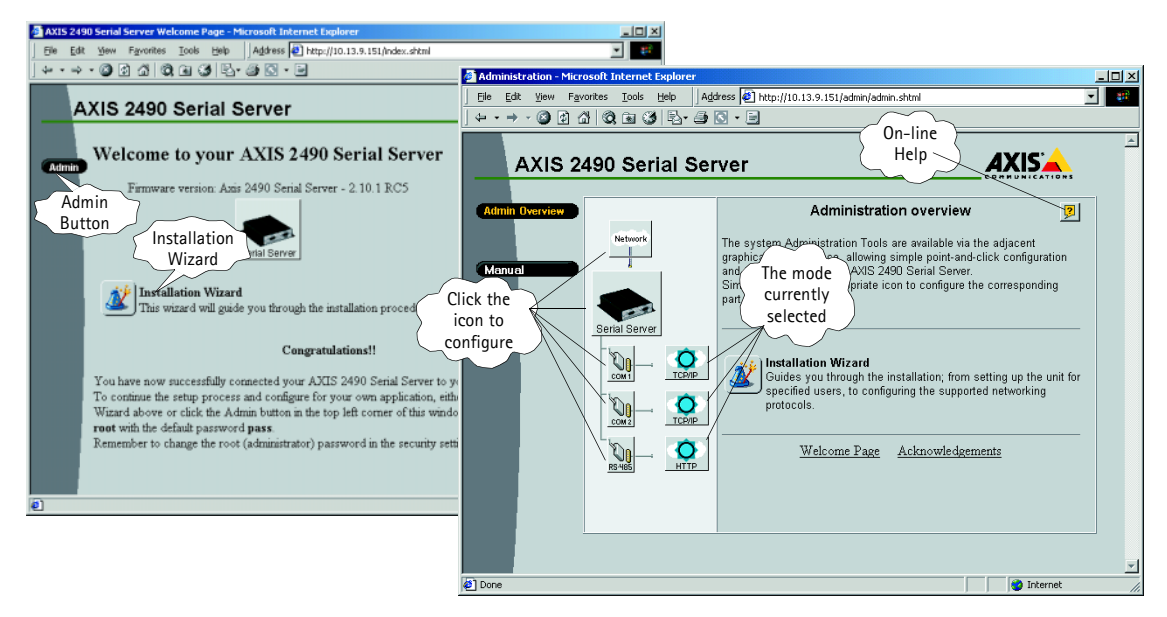

The information and screen examples shown here provide a very brief introduction to configuring your AXIS 2490. For more detailed information, please refer to the AXIS 2490 User's Manual, which can be obtained from www.axis.com.

## **Reinstating the Factory Default Settings**

In certain circumstances, it may be necessary to reinstate the **Factory Default** settings for your AXIS 2490. This is performed by clicking the appropriate button within the **Administration Tools**, *or* by pressing the **Control Button**. Follow the instructions below to reinstate the product factory default settings using the Control button:

- 1. Switch off the AXIS 2490 by disconnecting the power cable.
- 2. Press the Control Button and keep it pressed. Reconnect the power supply cable.
- 3. With the Control button pressed, the Status Indicator will now flash briefly and then go out. When the Status Indicator has been out for about 5 seconds, release the Control Button. When the Status Indicator starts to flash again after approximately 5 seconds, the AXIS 2490 will then have been reset to its default settings.
- **Note:** Reinstating the original default settings will cause all parameters (including the IP address) to be reset.

# **Troubleshooting**

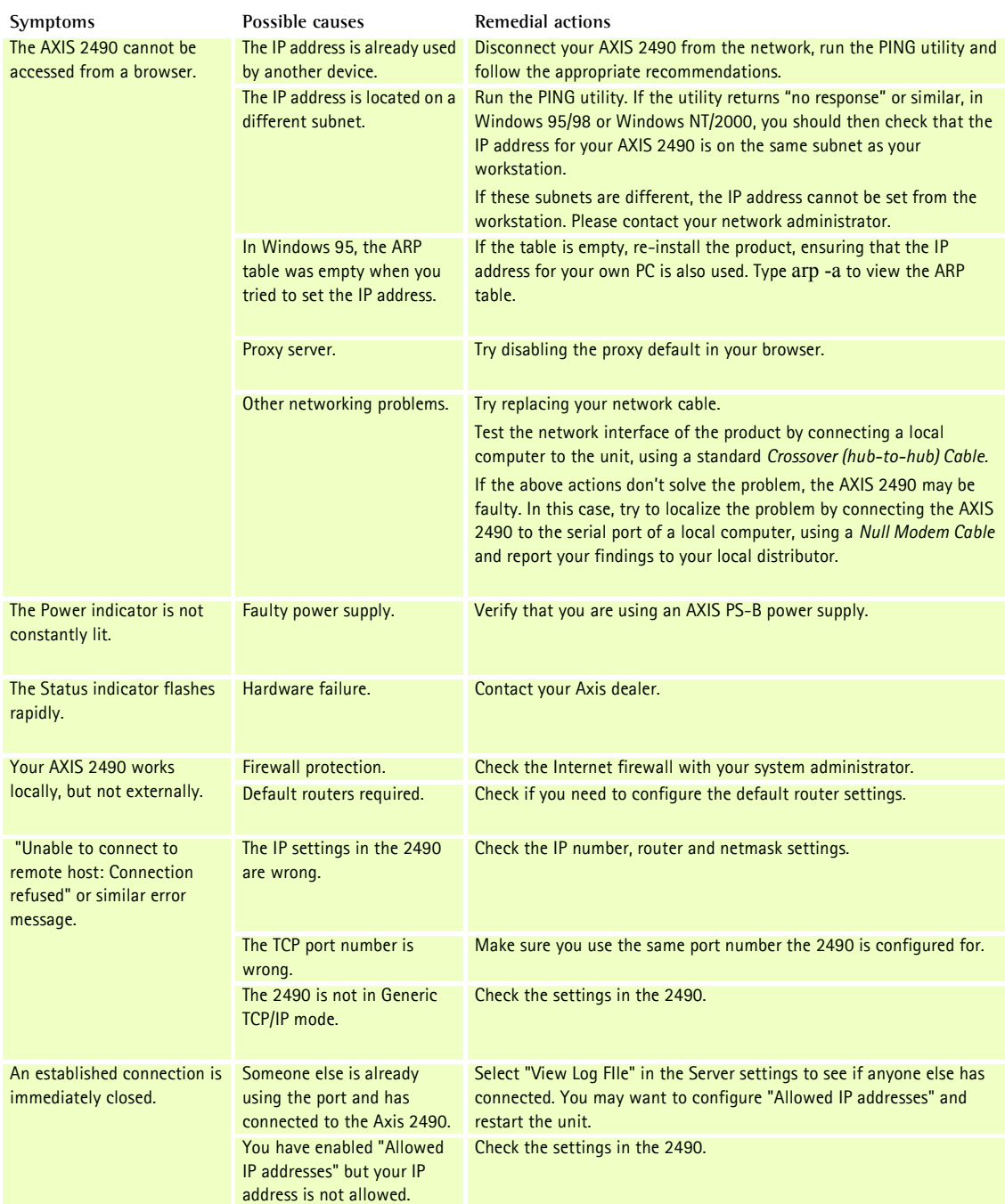

**Note:** If you still have a problem after reading this information, please contact your reseller or check the AXIS 2490 product pages at www.axis.com. The complete manual for the AXIS 2490 can also be obtained here.